# **TUGAS V**

## **MATA KULIAH KEAMANAN JARINGAN KOMPUTER**

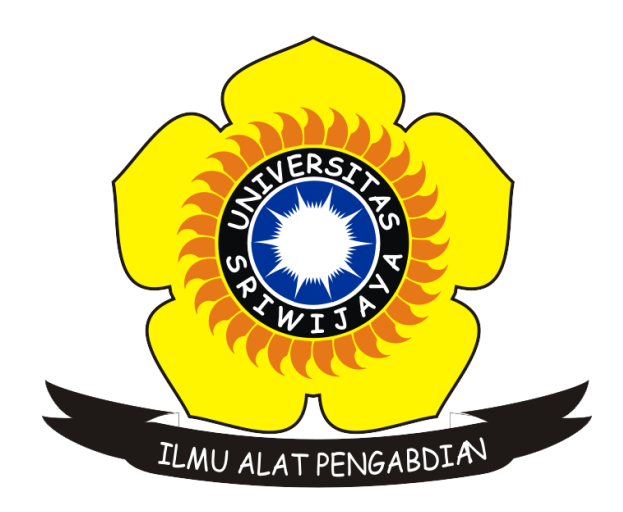

**Oleh :**

Rofby Hidayadi 09011281020132

**Dosen Pengampuh :** Deris Stiawan, M.T., Ph.D.

**JURUSAN SISTEM KOMPUTER FAKULTAS ILMU KOMPUTER UNIVERSITAS SRIWIJAYA 2018**

#### **I. Judul Tugas**

Hacking Computer Password

### **II. Prosedur**

Untuk melakukan hack pada password komputer terdapat 2 cara, yaitu cara pertama dengan menggunakan USB Flash Drive (BIOS) dan menggunakan tool tambahan untuk mendapatkan file database SAM. Berikut ini merupakan cara kedua dengan mendapatkan file database SAM dengan menggunakan *tool* Cain & Able yang bisa didapatkan di [http://www.oxid.it/cain.html.](http://www.oxid.it/cain.html) Adapun langkah-langkahnya adalah sebagai berikut :

- 1. Instal Cain & Able.
- 2. Setelah berhasil menginstal, bukalah aplikasi Cain & Able tersebut.
- 3. Klik menu Cracker > LM & NTLM Hashes > Klik kanan pada mouse lalu pilih add to list. Kemudian akan muncul berbagai macam user pada komputer.

| ⊙森艷點甲<br>5. 2 m m m m d o 3 2 1<br>0<br>A<br>$\mathcal{L}_2$<br>$\bullet$ ?<br>K.<br>$\bullet$ |                                                                  |                    |         |             |                |              |           |           |      |  |
|------------------------------------------------------------------------------------------------|------------------------------------------------------------------|--------------------|---------|-------------|----------------|--------------|-----------|-----------|------|--|
| Decoders                                                                                       | Network   Sniffer   Cracker   Q Traceroute   M CCDU (%) Wireless |                    |         |             | <b>D</b> Query |              |           |           |      |  |
| Cracker<br>$\wedge$                                                                            | <b>User Name</b>                                                 | <b>LM Password</b> | < 8     | NT Password | <b>LM Hash</b> | NT Hash      | challenge | Type      | Note |  |
| <b>BE LM &amp; NTLM Hash</b>                                                                   | <b>X</b> Administrator                                           | * empty *          | *       | * empty *   | AAD3B435B51    | 31D6CFE0D16  |           | LM & NTLM |      |  |
| <b>BR</b> NTLMv2 Hashes (                                                                      | X DefaultAccount                                                 | * empty *          |         | * empty *   | AAD3B435B51    | 31D6CFE0D16  |           | LM & NTLM |      |  |
| <b>BR</b> MS-Cache Hashe:                                                                      | <b>X</b> Guest                                                   | * empty *          | ۰       | * empty *   | AAD3B435B51    | 31D6CFF0D16  |           | LM & NTLM |      |  |
| PWL files (0)                                                                                  | <b>X</b> rofby                                                   | * empty *          | $\star$ |             | AAD3B435B51    | 49DCA3F75622 |           | LM & NTLM |      |  |
| <b>RSN</b> Cisco IOS-MD5 H                                                                     | <b>X</b> WDAGUtilityAccount                                      | * empty *          | $\star$ |             | AAD3B435B51    | 92A7AD123378 |           | LM & NTLM |      |  |
| <b>MM</b> Cisco PIX-MD5 Hi                                                                     |                                                                  |                    |         |             |                |              |           |           |      |  |
| APOP-MD5 Hashi                                                                                 |                                                                  |                    |         |             |                |              |           |           |      |  |
| CRAM-MD5 Hash                                                                                  |                                                                  |                    |         |             |                |              |           |           |      |  |
| ++++ OSPF-MD5 Hashe                                                                            |                                                                  |                    |         |             |                |              |           |           |      |  |
| + RIPv2-MD5 Hashe                                                                              |                                                                  |                    |         |             |                |              |           |           |      |  |
| <b>+ VRRP-HMAC Has</b>                                                                         |                                                                  |                    |         |             |                |              |           |           |      |  |
| $W$ VNC-3DES (0)                                                                               |                                                                  |                    |         |             |                |              |           |           |      |  |
| MD2 Hashes (0)                                                                                 |                                                                  |                    |         |             |                |              |           |           |      |  |
| MD4 Hashes (0)                                                                                 |                                                                  |                    |         |             |                |              |           |           |      |  |
| "P MD5 Hashes (0)                                                                              |                                                                  |                    |         |             |                |              |           |           |      |  |
| SHA-1 Hashes (0)                                                                               |                                                                  |                    |         |             |                |              |           |           |      |  |
| 5명 SHA-2 Hashes (0)                                                                            |                                                                  |                    |         |             |                |              |           |           |      |  |
| RIPEMD-160 Hash                                                                                |                                                                  |                    |         |             |                |              |           |           |      |  |
| Kerb5 PreAuth Ha                                                                               | $\checkmark$                                                     |                    |         |             |                |              |           |           |      |  |

Gambar 1. Add to list user computer

4. Kemudian pilih *username* komputer, dalam hal ini adalah *username* dengan nama "rofby".

| laín                                                      |                                                                                 |                    |         |                                         |                |              |           | 10 C                 | $\mathbf{x}$  |
|-----------------------------------------------------------|---------------------------------------------------------------------------------|--------------------|---------|-----------------------------------------|----------------|--------------|-----------|----------------------|---------------|
| <b>File</b>                                               | View Configure Tools Help                                                       |                    |         |                                         |                |              |           |                      |               |
| ●森撒帶甲<br>a Ma<br>$\bullet$                                | $+ 9$<br>$\mathbf{z}_2$                                                         |                    |         | <b>B. DEEEE &amp; &amp; &amp; O ? i</b> |                |              |           |                      |               |
| æ.                                                        | Decoders   Network   19 Sniffer   Cracker   2 Traceroute   MI CCDU   8 Wireless |                    |         |                                         | <b>D</b> Query |              |           |                      |               |
| v<br>Cracker<br>$\hat{\phantom{a}}$                       | <b>User Name</b>                                                                | <b>LM Password</b> |         | < 8   NT Password                       | LM Hash        | NT Hash      | challenge | Type                 | Note          |
| <b>Ext</b> LM & NTLM Hash                                 | X Administrator                                                                 | * empty *          |         | * empty *                               | AAD3R435R51    | 31D6CFF0D16  |           | <b>IM &amp; NTIM</b> |               |
| <b>Example 12</b> NTLMv2 Hashes (                         | X DefaultAccount                                                                | * empty *          | ×       | * empty *                               | AAD3R435R51    | 31D6CFE0D16  |           | <b>IM &amp; NTIM</b> |               |
| <b>BE</b> MS-Cache Hashe:                                 | <b>X</b> Guest                                                                  | * empty *          | $\star$ | * empty *                               | AAD3B435B51    | 31D6CFE0D16  |           | LM & NTLM            |               |
| PWL files (0)                                             | X rofby                                                                         | * empty *          | $\star$ |                                         | AAD3B435B51    | 49DCA3F75622 |           | LM & NTLM            |               |
| <b>MAN</b> Cisco IOS-MD5 H                                | <b>X</b> WDAGUtilityAccount                                                     | * empty *          | $\star$ |                                         | AAD3B435B51    | 92A7AD123378 |           | LM & NTLM            |               |
| <b>MM</b> Cisco PIX-MD5 Ha                                |                                                                                 |                    |         |                                         |                |              |           |                      |               |
| APOP-MD5 Hash                                             |                                                                                 |                    |         |                                         |                |              |           |                      |               |
| CRAM-MD5 Hash                                             |                                                                                 |                    |         |                                         |                |              |           |                      |               |
| + OSPF-MD5 Hashe                                          |                                                                                 |                    |         |                                         |                |              |           |                      |               |
| + RIPv2-MD5 Hashe                                         |                                                                                 |                    |         |                                         |                |              |           |                      |               |
| <b>+ VRRP-HMAC Has</b>                                    |                                                                                 |                    |         |                                         |                |              |           |                      |               |
| VNC-3DES (0)                                              |                                                                                 |                    |         |                                         |                |              |           |                      |               |
| MD2 Hashes (0)                                            |                                                                                 |                    |         |                                         |                |              |           |                      |               |
| md MD4 Hashes (0)                                         |                                                                                 |                    |         |                                         |                |              |           |                      |               |
| MP MD5 Hashes (0)                                         |                                                                                 |                    |         |                                         |                |              |           |                      |               |
| SHA-1 Hashes (0)                                          |                                                                                 |                    |         |                                         |                |              |           |                      |               |
| SM SHA-2 Hashes (0)                                       |                                                                                 |                    |         |                                         |                |              |           |                      |               |
| RIPEMD-160 Hash                                           |                                                                                 |                    |         |                                         |                |              |           |                      |               |
| Kerb5 PreAuth Ha                                          | $\langle$                                                                       |                    |         |                                         |                |              |           |                      | $\rightarrow$ |
| <b>Band of the Association</b><br>$-1.12$<br>$\mathbf{r}$ | H<br>LM & NTLM Hashes                                                           |                    |         |                                         |                |              |           |                      |               |
| http://www.oxid.it                                        |                                                                                 |                    |         |                                         |                |              |           |                      | h.            |

**Gambar 2.** *Username* komputer

5. Lalu klik kanan pada *username* yang dipilih > Brute-Force Attack > NTLM Hashes > Start.

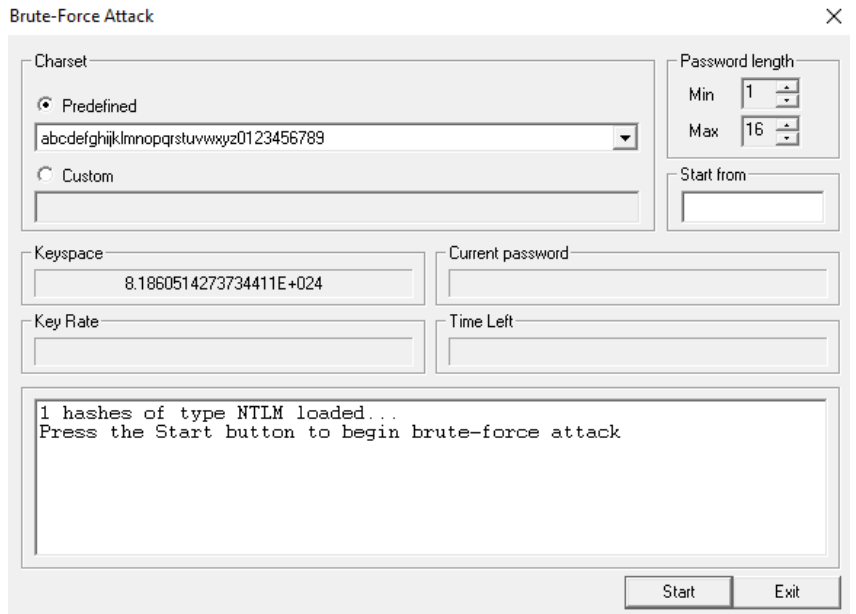

**Gambar 3.** Menu Brute-Force Attack

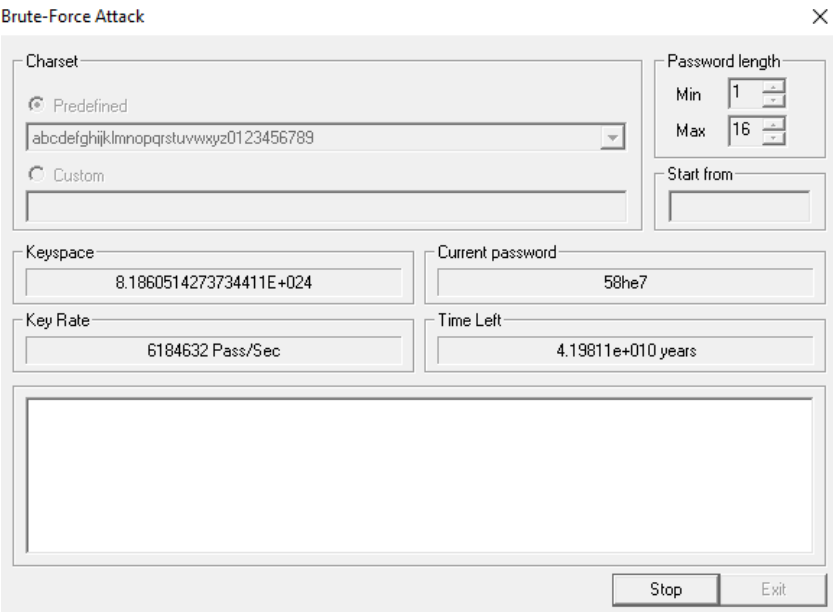

Gambar 4. Finding password

Seperti yang diketahui perlu waktu yang lama untuk menemukan password yang cocok. Cara lain agar dapat lebih cepat menemukan passwordnya adalah dengan menggunakan Dictionary Attack yang artinya kita menyisipkan dictionary password berupa kumpulan kemungkinan password yang diharapkan merupakan password yang sebenarnya.

6. Lalu klik kanan pada *username* yang dipilih > Dictionary Attack > NTLM Hashes > Add to List Dictionary Password > Start.

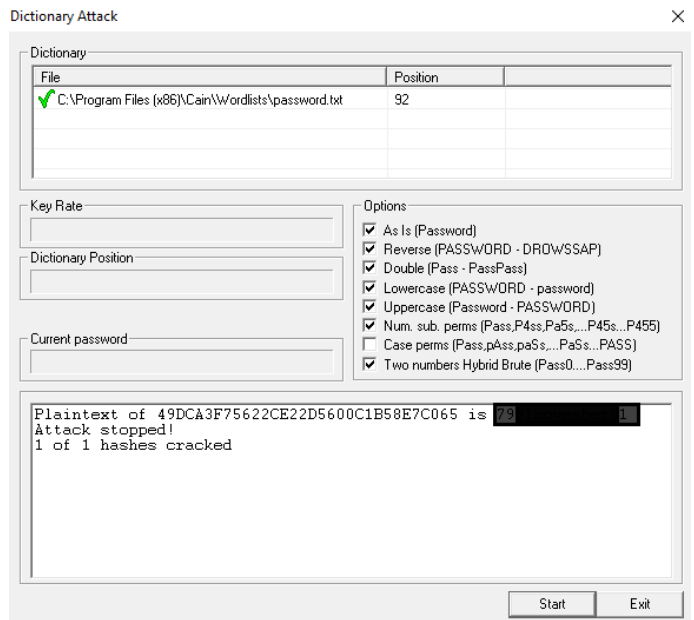

**Gambar 5.** Password ditemukan

### **III. Referensi**

<http://www.oxid.it/cain.html>